5. Попов А.И. Свободные инструменты проектирования информационных систем. – М.: ИПК «Издательство стандартов», 2014. – 78 с.

6. Госстандарт России. Методология функционального моделирования IDEF0. – М.: ИПК «Издательство стандартов», 2000. – 75 с.

## УДК 004.9 **Д. В. Ахмадулина, Р. Р. Абдулвелеева <sup>29</sup>** НФ НИТУ «МИСИС», г. Новотроицк, Россия

### **АВТОМАТИЗАЦИЯ ИНФОРМАЦИОННОЙ СИСТЕМЫ ЗАМЕЩЕНИЯ И СОВМЕЩЕНИЯ В ДОКУМЕНТООБОРОТЕ**

**Аннотация**. *В докладе рассматривался процесс автоматизации создания печатных форм документов на примере автоматизации совмещения и замещения в документообороте предприятия. В любую организацию ежедневно поступают различного вида и содержания документы, которые требуют подписи сотрудников. Необходимые документы зачастую создаются сотрудниками вручную с использованием таких информационных средств как MS Word, после чего печатаются и отдаются на подпись определенному лицу. С целью автоматизации этого процесса был разработан шаблон заявления с помощью программы MS Word, в который было необходимо подставить данные о сотрудниках, участвующих в процессе замещения или совмещения. Возможность составления печатной формы на основе шаблона с автоматически заменяемыми данными из документа на совмещение и замещение. была создана в информационной системе 1С:Предприятие 8.3 (Учебная версия). В результате работы были разработаны ER-диаграмма базы данных информационной системы и описана процедура обработки печати документов в 1С.*

**Ключевые слова**: *автоматизация, документооборот, 1С, информационная система, совмещение, замещение.*

**Abstract**. *The report examined the process of creating printed forms of documents on the example of automation of combination and substitution in document flow. Every day, any organization receives various types and contents of documents that require the signature of employees. The necessary documents are often created manually by employees using information tools such as MS* Word, after which they are printed and given to a certain person for signing. To automate this pro*cess, an application template was developed using the MS Word program, in which it was necessary to substitute data about employees involved in the replacement or combination process. For this purpose, an information system based on 1C:Enterprise 8.3 (Training version), where the possibility of composing a printed form based on a template with automatically replaceable data from a document for combination and replacement was added. As a result of the work, the subject area, the ER diagram of the information system database and the procedure for creating a print in 1C were considered.*

**Key words**: *automation, document management, 1C, information system, combination, substitution.*

Каждая организация ежедневно обрабатывает различного вида и содержания документы, которые требуют подписи сотрудников. Необходимые документы нередко создаются сотрудниками вручную с использованием таких информационных средств как MS Word, после чего печатаются и отдаются на

-

<sup>29©</sup> Ахмадулина Д. В., Абдулвелеева Р. Р., 2023

подпись ответственному лицу. Современной уровень развития технологий позволяет осуществить автоматизацию этого процесса создания печатных документов на примере заявления на совмещение или замещение должностей на предприятии предлагается осуществить с использованием информационной системы 1С.

Нередки случаи, когда в организации обязанности ушедшего в отпуск сотрудника выполняет его коллега. Так как производственный процесс не может останавливаться на время отсутствия сотрудника по некоторым причинам ему необходимо найти замену. В случае ухода сотрудника с работы на неопределенное количество времени по определенным причинам, ему обязательно находится замена, так производственный процесс не может останавливаться. Возложение обязанностей на другого сотрудника подразумевает дополнительную плату за увеличенный объем работ.

Существует два вида возложения обязанностей одного сотрудника на другого.

1) Совмещение – в соответствии с ТК РФ (статья 60.2) представляет собой передачу обязанностей отсутствующего сотрудника другому с прибавлением их к его основным обязанностям. Возложение обязанностей фиксируется с помощью заявления, где оговаривается доплата в виде процентного соотношения от оклада отпускника, и подтверждается подписью замещающего.

Совмещение нельзя путать с совместительством, так как они подразумевают совершенно разный вид возложения обязанностей. Совместительство – это дополнительные обязанности сотрудника, которые тот может выполнять в свободное от основной работы время.

2) Замещение – это полная замена отсутствующего на рабочем месте сотрудника. Замещающий перестает выполнять свои трудовые обязанности на время действия заявления о замещении. Доплата за замещение представляет собой фиксированную сумму, которая указывается в заявлении.

Процесс создания заявлений на замещение и совмещение в некоторых предприятиях происходит до сих пор вручную и затрачивает достаточно много времени, кроме того, не упрощает работу и человеческий фактор, в результате которого появляются ошибки и опечатки.

В организации процесс замещения и совмещения осуществляется посредством поступления запроса от клиента, которым может быть, как руководитель отдела, так и сам сотрудник, затем выбирается вид передачи обязанностей с ориентацией на штатное расписание, составляется заявление, рассчитывается доплата за выполнение обязанностей с обращением к положению об оплате труда, а после предоставляется печатная форма заявления, которое отдается сотруднику на подпись. Так бизнес-диаграмма процесса замещения и совмещения в документообороте представлена на рисунке 1.

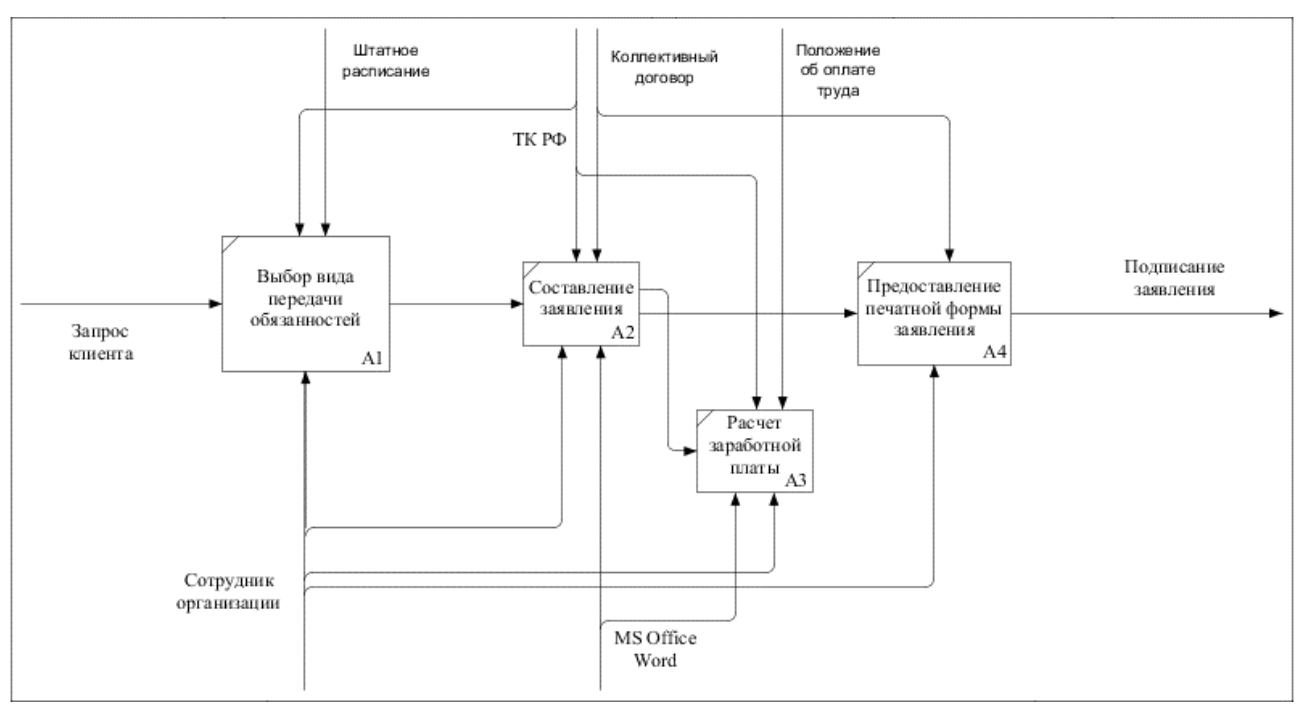

Рис. 1. Декомпозиция контекстной диаграммы «Совмещения и замещения в организации»

Таким образом, из-за излишней траты временных ресурсов на составление заявлений необходима автоматизация данного процесса, который можно и будет реализован на базе 1С: Предприятие 8.3 (Учебная версия).

Информационная система 1С, разновидностей которой огромное количество, позволяет успешно управлять любой организацией. Компанией 1С уже создано решение по созданию печатных форм для любой документации, в том числе и для заявлений на замещение и совмещение должностей, однако продукты 1С достаточно дорогостоящие и не каждое предприятие может позволить себе их приобрести, особенно, если в штате уже есть разработчики способные самостоятельно разработать решение на базе 1С: Предприятие.

Главная цель создаваемой информационной системы в том, чтобы минимизировать участие человека при составлении заявления на совмещение и замещение вручную. Для ее достижения можно выделить подцели, выполнение которых способствует выполнению главной цели информационной системы.

1) Формирование электронного документа для заявления, в котором реализуется обработка данных сотрудников отдела, выступающих в роли заменяющего и заменяемого, и последующего формирования документа на основе этих данных. Затем документ нуждается в электронной обработке и печати.

2) На основе данных осуществляется процесс обработки отчетов и доку-**MeHTOR** 

Для разработки информационной системы необходимо создать для нее базу данных. База данных в 1С представляет собой реляционную базу данных, в которой есть «родительская» таблица с данными и «дочерние» таблицы, к данным которой ссылается главная таблица.

Так для информационной системы автоматизации замещения и совмещения в документообороте была спроектирована ER-диаграмма базы данных, которая состоит из родительской таблицы «Документ. Совмещение/Замещение должностей», трех дочерних таблиц, представляющих собой справочники «Организация», «Сотрудники», «Должности», и трех дочерних таблиц в виде перечислений «Причины отсутствия», «Вид доплаты» и «Пол». Диаграмма представлена на рисунке 2.

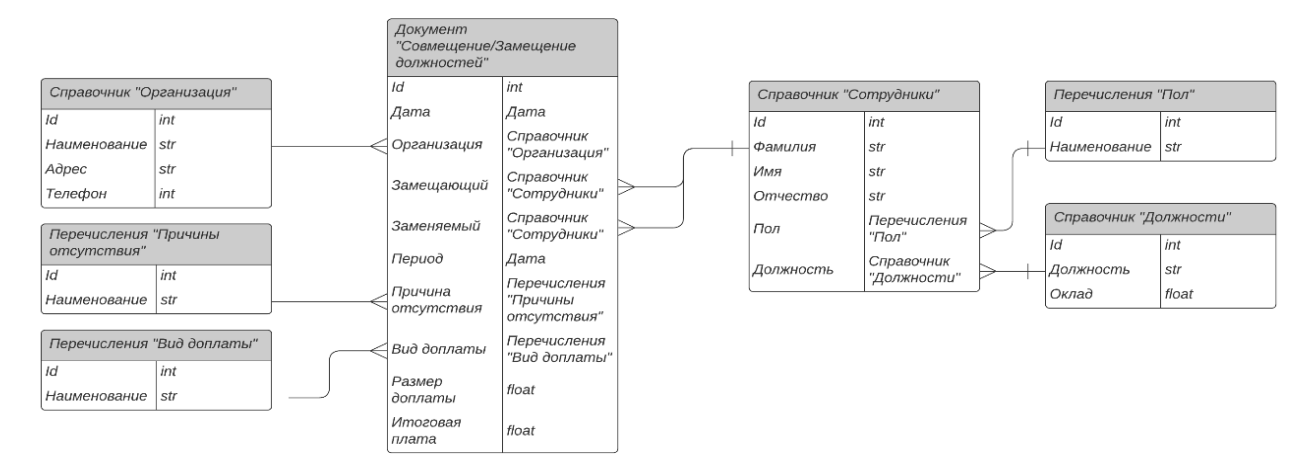

Рис. 2. ER-диаграмма ИС

В соответствии с ER-диаграммой в конфигурации 1С: Предприятие 8.3 (Учебная версия) создается база данных, состоящая из метаданных «Справочники», «Перечисления», и «Документы». В режиме отладки в соответствующие объекты метаданных вносится необходимая информация об объекте, так в справочники вносятся данные о сотрудниках, организации, а затем эти данные заполняют соответствующие поля в документе «Совмещение профессий».

Некоторые поля документа «Совмещение профессий» заполняются посредством расчетов, алгоритм которых прописан в модуле формы документа. В зависимости от выбора вида доплаты при создании документа происходит автоматический перерасчет итоговой платы сотрудника за выполнение обязанностей заместителя.

После того, как все поля документа будут заполнены, документ можно распечатать, а для этого в конфигураторе создается дополнительная команда, которая добавляется на форму документа ИС, и макет типа Active document, в который вставляется шаблон заявления, созданный в MS Word, где места, которые необходимо заменить данными из системы 1С, выделяются в тексте в виде закладок с соответствующими наименованиями.

В модуле созданной команды «Печать заявления» прописывается код, который позволяет подготовить печатную форму с вставленными данными из документа «Совмещение профессий». Основной код подстановки данных создается на сервере, а обращение к нему происходит со стороны клиента. Код, созданный на клиенте, позволяет взаимодействовать только с реквизитами объекта метаданных, на котором он создается, код, созданный на сервере, позволяет взаимодействовать со всеми объектами ИС и непосредственно обращаться к базе ланных системы.

На сервере создается процедура, в которой добавляется переменная, обращающаяся к макету заявления, затем прописывается код, при котором шаблон будет открываться в MS Word, но только после замены всех выделенных мест шаблона данными из документа. После этого с помощью конструктора запросов, создаем запрос на выборку данных из документа «Совмещение профессий» для замены закладок в шаблоне. Результатом такой выборки будет являться ссылка на объект, однако в результате отладки в таком случае данные не подставятся, поэтому необходимо указать, что ссылку должна подставляться в виде текста.

Когда все данные, вставляющиеся в заявление выбраны, создается код, в котором выбирается соответствующая закладка в шаблоне заявления, а затем указывается название результата выборки из запроса, которое содержит ссылку на объект с необходимой информацией. Данный процесс повторяется несколько раз для каждой закладки в шаблоне. Затем на клиенте происходит вызов процедуры, чтобы при нажатии кнопки на форме документа, осуществлялся прописанный на сервере алгоритм.

Процедура подстановки данных в шаблон и демонстрация окна заявления в Word представлена на рисунке 3.

```
Макет = Документы. Совмещение Профессий. Получить Макет ("Заявление Word");
Word = Макет. Получить () ;
Word.Application.Visible = JOMb;
Doc = Word. Application. Documents (1) ;
Doc. Active();
//Процесс замены в документе данных
Word.Bookmarks("ВидЗамещения").Select();
Word.Application.Selection.Typetext (СОКРЛП (Выборка.ВидЗамещения) ) ;
Word.Bookmarks("ДатаДок").Select();
Word.Application.Selection.Typetext(СОКРЛП(Выборка.Дата));
```
Рис. 3. Процедура «Печать на сервере»

В режиме отладки открывается документ «Совмещение профессий», заполняются пустые поля, затем нажимается кнопка «Печать заявления», и открывается окно шаблона в MS Word с информацией из документа 1С.

Таким образом, можно создать печатную форму для автоматизации замещения и совмещения в документообороте, однако этот же алгоритм создания печатных форм можно использовать и для шаблонов любого другого вида и содержания.

#### **Список использованных источников**

1. Радченко М.Г. 1С: Программирование для начинающих. Детям и родителям, менеджерам и руководителям. Разработка в системе 1С: Предприятие 8.3. – М.: ООО «1С-Паблишинг», 2017. – 582 с.

2. Радченко М.Г., Хрусталева Е.Ю. 1С: Предприятие 8.2. Практическое пособие разработчика. Примеры и типовые приемы. – М.: ООО «1С-Паблишинг»,  $2013 - 963$  c.

3. ГОСТ 34.602 – 89. Межгосударственный стандарт. Информационная технология. Комплекс стандартов на автоматизированные системы. Техническое задание на создание автоматизированной системы. – М.: Стандартинформ,  $2009. - 11$  c.

4. Трудовой кодекс Российской Федерации: текст с последними изменениями и дополнениями на 1 февраля 2022 г. – М.: Эксмо, 2022. – 256 с.

5. Гниденко И.Г., Павлов Ф.Ф., Федоров Д.Ю. Технологии и методы программирования: учебное пособие для вузов. – М.: Юрайт, 2022. – 235 с.

## УДК 004.421: 669.162.263

### **В. Ю. Бурдаков, Е. А. Девятых**

ФГАОУ ВО «Уральский федеральный университет имени первого Президента России Б. Н. Ельцина», г. Екатеринбург, Россия

# **РАЗРАБОТКА СИСТЕМЫ УПРАВЛЕНИЯ РАЗРЫВНОЙ ИСПЫТАТЕЛЬНОЙ МАШИНОЙ**

**Аннотация.** *Спроектирована разрывная машина для проведения различных испытаний на растяжение, сжатие и т. д., составлена принципиальная электрическая и функциональная схемы, разработано программное обеспечение для управления данной системой и построения отчетов о проведенных испытаниях.*

**Ключевые слова:** *автоматизация, система управления, разрывная машина, испытания на растяжение, электрическая схема, программирование.*

**Abstract.** *A tensile, compression, etc. tensile testing machine was designed, an electrical and functional schematic diagram was made, and software was developed to control this system and generate reports on the tests performed.*

**Key words:** *automation, control system, tensile testing machine, electrical circuit, programming.*

### *Содержательная постановка задачи*

Быстрые темпы автоматизации всех сфер человеческой деятельности привели к тому, что сегодня компьютеры стали неотъемлемым элементом многих технических систем. Это касается и современных систем управления и сбора данных, контрольно-измерительного и лабораторного оборудования, т. е. любой комплекс, основной задачей которого является обработка и интерпретация информации, поступающей из «внешнего мира». Не остались в стороне и предприятия: сложно представить сегодняшний завод или компанию, которые не используют в своей работе современные технологии. Целью проекта является разработка программно-аппаратного комплекса, предназначенного для сотрудников предприятия, занимающегося испытанием материалов и деталей на испытательной разрывной машине.

Программное обеспечение системы предусматривает:

- 1. Отображение расчетов в численном и графическом виде.
- 2. Расчет различных видов испытаний материалов.

-

<sup>30</sup>© Бурдаков В. Ю., Девятых Е. А., 2023